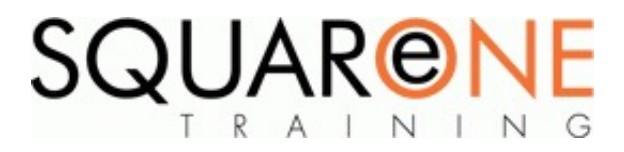

# **Navisworks Quick Start for Quantification**

**Category:** Computer Aided Design (CAD), Navisworks

## **Basics**

- Workspace overview
- Open, append, merge and refresh files in Navisworks
- Database support (data tools)

## **Project Review Tools**

- Learn how to integrate all project models, including the largest datasets, into a single aggregate model
- $\blacksquare$ Work with object properties, measure tools, viewpoints, mark-ups and animations
- **If** Import live data from external databases and display within the model
- Store, organize, and share camera views of a design and export them into images or reports
- Add cross sections and section plans to inspect details

# **Collaboration Tools**

- Publish and store project models in a single distributable NWD or DWF<sup>™</sup> file
- П Compress original project file size by up to 90%
- Embed or exclude object properties
- Add mark-ups with advanced redlining tools
- Include date-stamped audit trail for your project notes
- Record animated walkthroughs for real-time playback

# **Real-Time Navigation, Real-Time Experience**

■ Use advanced navigation tools such as gravity and solid object recognition

## **Quantification**

The process of measuring quantities of materials from models, drawings, and specifications prepared by architects, engineers, and other designers is known as take-off. In the Autodesk Navisworks software, takeoff is carried out using the Quantification feature. Quantification gives you the tools to automatically create material estimates, measure areas and count components.

You can accurately estimate construction and renovation projects, and spend less time counting and measuring items and more time analysing projects.

- $\blacksquare$ Quantification overview within Navisworks
- Setting up a quantification project
- П Item and resource management
- Model and virtual take-off
- $\blacksquare$ Managing take-off data
- Analysing changes
- Generating a quantification workbook  $\blacksquare$

# **Rendering (Optional)**

#### **Adding materials to a Navisworks model**

- Creating and editing materials
- Material mapping
- Lighting, sun and sky lights
- Exposure control, ground planes, photorealistic rendering

### **Course Non-Goals**

This 1-day course will not cover 4D simulation or clash detection in Navisworks

#### **Course Dates**

[View our full course schedule here.](https://www.squareonetraining.com/pages/course-schedule)

### **BOOKING**

To discuss course contents and booking arrangements, please call SquareOne on:

**T:** +44 (0)151 650 6907 **E:** enquiries@squareonetraining.com